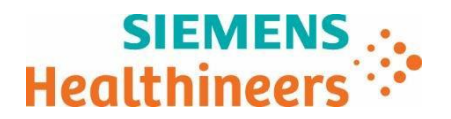

Siemens Healthcare GmbH, SHS DI CT QT, Siemensstr. 1, 91301 Forchheim

To all users of the following software products:

*syngo***.viaRT Image Suite running on** servers with *syngo*.via VB60 software afterupgrade CT scanners with *syngo*.CT VA40A after upgrade

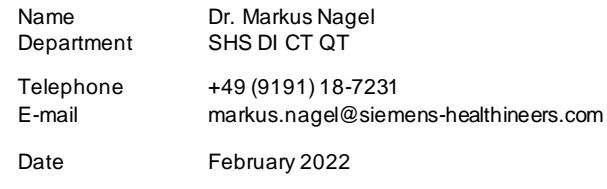

**Customer Safety Advisory Notice CT004/22/S**

## **CustomerSafetyAdvisory Notice CT004/22/S**

# **Subject: Silent change of default Patient Marking workflow setting after upgrading to newRT Image Suite version with** *syngo***.via VB60 or** *syngo***.CT VA40 software**

Dear Customer,

\_

## **When does the issue become a problem and what is it about?**

In RT Image Suite versions prior to *syngo*.via VB60 / *syngo*.CT VA40, the Workflow Setup "Allow Markerless Workflow" was deactivated by default in the Laser Configuration settings (c.f. fig.1 below, left column). After upgrading RT Image Suite to VB60, this setting is automatically, and without explicit notificatio n, changed to "Markerless workflow" in the new "Workflow Type" section in the Laser Configuration settings withVB60 (c.f. fig. 1 below, right column).

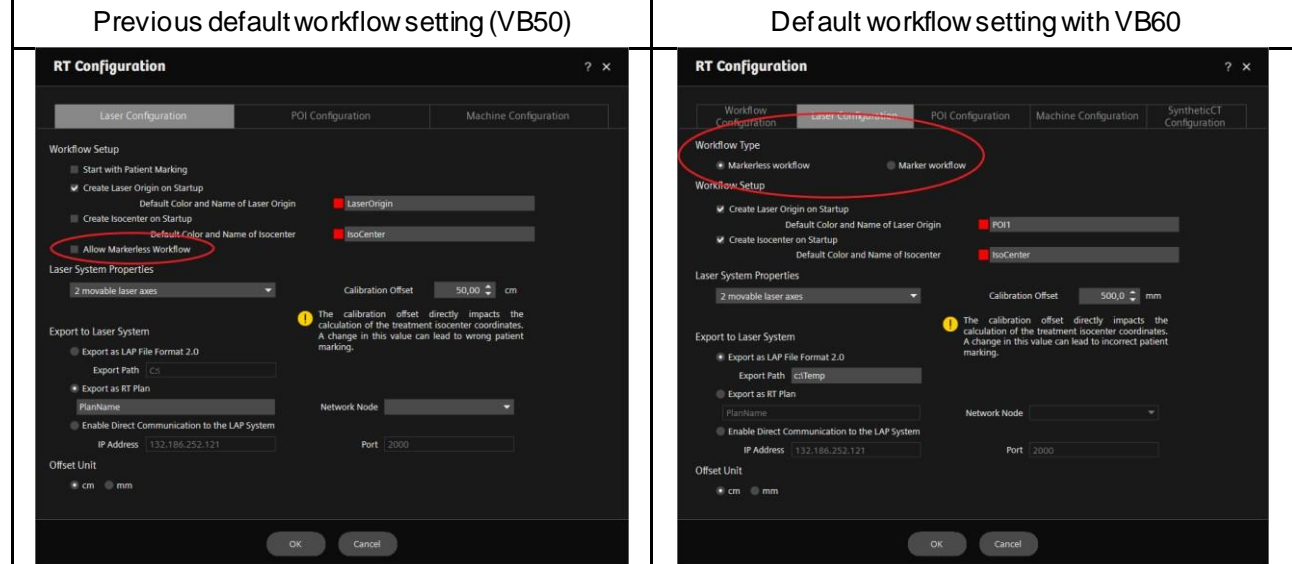

Fig. 1: Comparison of default workflow setting in VB60 and previous versions (example: VB50).

#### **Siemens Healthcare GmbH**

Management: BernhardMontag, President and Chief Executive Officer; Darleen Caron, Jochen Schmitz, Christoph Zindel

Siemensstr. 1 91301 Forchheim Germany

Tel.: +49 (9191) 18 0 siemens.com/healthcare

Chairman of the Supervisory Board: Ralf P. Thomas

Registered office: Munich, Germany; Commercial Registry: Munich, HRB 213821 WEEE-Reg.-No. DE 64872105

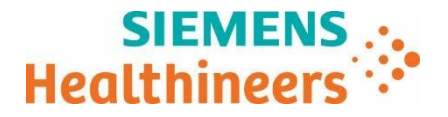

If amarker-based workflow was used prior to the upgrade, then following the upgrade the laseroffset coordinates in the Patient Marking step are no longer calculated based on themarkerposition. If the radiopaque markers are not placed at the laser zero position as described in the "Instructions for Use" (IFU), this may lead to the wrong laser offset coordinates being displayed in the Patient Marking step.

# **How can the user help to avoid a potential risk?**

After upgrading RT Image Suite to VB60, please check the Laser Configuration settings in the RT Configuration and adjust the Workflow Type according to your actual workflow. Additionally, it is generally recommended that you "perform a quality assurance procedure after any change to the external laser system or any change to the software application" (c.f. IFU chapter 2.6 and 4) to ensure that the laser coordinates are correctly calculated.

## **How will the issue be permanently resolved?**

It is sufficient to check that the defaultWorkflow Type is correct. There is no technical update needed.

We appreciate your cooperation with this Safety Advisory Notice and ask you to immediately instruct your personnel accordingly. Please ensure that this Customer Safety Advisory Notice is placed in the medical device's Instructions for Use.

If you have sold your system running *syngo*.via RT Image Suite and/or it is no longer inyourownership, wekindly ask you to immediately forward this Safety Advisory Notice to the new owner of the system. Please also inform us of the identity of the new owner of the system.

If you have any questions or need technical support, please contact your local application specialists or your local service/sales organization.

Sincerely yours,

\_

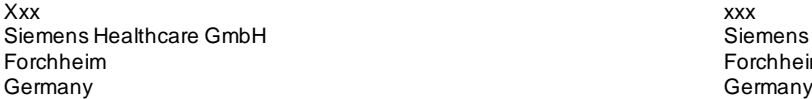

Siemens Healthcare GmbH Forchheim<br>Germany